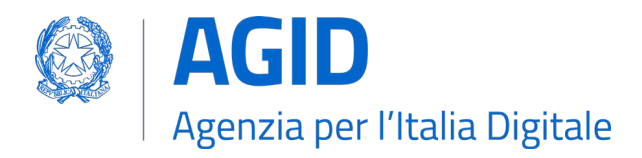

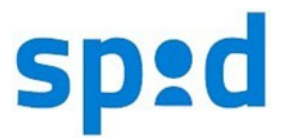

## **SPID – SISTEMA PUBBLICO PER L'IDENTITA' DIGITALE**

**Avviso nr. 23 - Versione 2.0 - Data 05/11/2020**

## **Procedura per la richiesta di emissione dei certificati digitali ai fini del Sistema Pubblico delle Identità Digitali (SPID)**

Si informano tutti i soggetti che svolgono uno dei ruoli di cui al punto 1 del presente Avviso, che l'Agenzia per l'Italia Digitale ha definito la seguente procedura per la richiesta di emissione dei certificati digitali ai fini del Sistema Pubblico delle Identità Digitali (SPID).

Nel caso in cui lo stesso soggetto richiedente svolga più ruoli tra quelli indicati nel punto 1, deve inviare all'Agenzia per l'Italia Digitale una "*Richiesta di emissione certificato*" (CSR) per ciascun ruolo, applicando la procedura di seguito descritta e utilizzando il modulo "Richiesta di Registrazione" presente sul sito, nell'area Avvisi SPID in Documentazione.

I Soggetti Aggregatori di servizi pubblici o privati che operano in modalità "*light*["1](#page-0-0) devono inviare all'Agenzia per l'Italia Digitale una richiesta per l'emissione di un certificato di CA (una CA intermedia, subCA); i Soggetti Aggregatori di servizi pubblici o privati che operano in modalità "*full*["2](#page-0-1) devono inviare una richiesta per l'emissione di un certificato di sigillo elettronico.

Tutti gli altri soggetti devono inviare una richiesta per l'emissione di un certificato di sigillo elettronico.

La procedura la richiesta di emissione dei certificati digitali da parte dell'Agenzia per l'Italia Digitale è composta dai seguenti punti:

- 1. Il Richiedente il certificato utilizza il modulo "[Richiesta di Registrazione](https://www.agid.gov.it/sites/default/files/repository_files/avvisio_n._23_-allegato-modello-richiesta.pdf)" presente sul sito, nell'area Avvisi SPID in Documentazione, e lo compila specificando nel campo "**In qualità di**" uno dei seguenti ruoli:
	- Gestore di Identità Digitale;
	- Gestore pubblico di attributi qualificati;
	- Gestore privato di attributi qualificati;
	- Fornitore di servizi pubblici (non ancora disponibile);
	- Fornitore di servizi privati;
	- Aggregatore di servizi pubblici "*light*";
	- Aggregatore di servizi pubblici "*full*";
	- Aggregatore di servizi privati "*light*";
	- Aggregatore di servizi privati "*full*".

<span id="page-0-1"></span><span id="page-0-0"></span><sup>1</sup> La modalità "light" è quella per la quale i Soggetti Aggregatori di servizi pubblici o privati garantiscono l'attività di autenticazione tramite l'infrastruttura dei Soggetti Aggregati su cui è stata installata la soluzione fornita dall'Aggregatore. <sup>2</sup> La modalità "full" è quella per la quale i Soggetti Aggregatori di servizi pubblici o privati garantiscono l'attività di autenticazione tramite la propria infrastruttura.

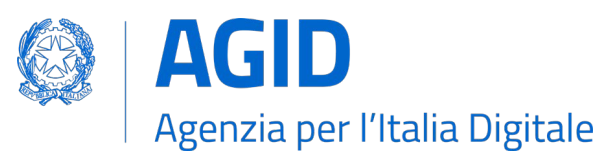

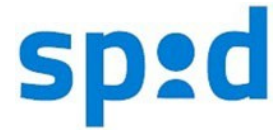

Nel campo "Hash **del CSR**" va inserita l'impronta crittografica del file CSR di cui al punto 4, calcolato mediante algoritmo SHA-256.

In caso di Ente pubblico, nel campo "**Partita IVA/C.F./Cod. IPA**" è necessario indicare esclusivamente il Codice IPA dell'Ente.

- 2. Il file PDF **deve** essere salvato attribuendogli un nome con la seguente struttura: *NomeOrganizzazione-progressivo-data.*pdf; la data **deve** avere il seguente formato: *AAAAMMGG.*
- 3. Un soggetto dell'organizzazione, dotato di adeguati poteri, **firma digitalmente,** in formato PAdES, il documento ottenuto al punto 2, ottenendo sempre un file in formato PDF.
- 4. L'organizzazione genera la richiesta di certificazione CSR, in formato PKCS#10. Il nome del file CSR **deve** avere la seguente struttura: *NomeOrganizzazione-progressivo-data.*CSR. Per generare la propria coppia di chiavi, deve essere utilizzato l'algoritmo RSA, con lunghezza delle chiavi di 2048 bit.
- 5. L'organizzazione genera un file archivio di nome *NomeOrganizzazione-progressivo*data RichiestaCertificato.zip contenente il file PDF (firmato in formato PAdES) generato al punto 1 ed il file CSR generato al punto 3.
- *6.* Tutte le Richieste di emissione certificato (ossia i file zip ottenuti al punto precedente) vengono inviate in allegato ad un messaggio di posta elettronica certificata, indirizzato a: **[protocollo@pec.agid.gov.it](mailto:protocollo@pec.agid.gov.it)** che **deve** avere come oggetto: AgID-RootCA Richiesta Certificato *NomeOrganizzazione*

(esempio: AgID-RootCA Richiesta Certificato Comune di Napoli).

Eventuali anomalie riscontrate durante il processo di emissione del certificato sono comunicate al Referente tecnico, all'indirizzo di posta elettronica indicato nella Richiesta di registrazione.

Al termine delle operazioni di certificazione il certificato prodotto viene spedito all'indirizzo di PEC dal quale è pervenuta la richiesta del certificato e, per conoscenza, al Referente tecnico, all'indirizzo di posta elettronica indicato nella Richiesta di registrazione.

Il Responsabile del progetto SPID

## STEFANO ARBIA